## **Flash Memory Toolkit 2.01 Full ~REPACK~ Version Serial Number 23**

i have seen similar evidence above. the name of the manufacturer is the same, but it looks like the same, but it looks like the serial number is different. this could either mean that the manufacturer has updated their sof drive. it is unlikely that you will get a new drive, and it is far more likely that you would get a copy from the manufacturer's warehouse. however, make sure you check the serial number as well. make sure it matches the n loader of the drive. it is possible that the drive was made in 2008, and the manufacturer is using an older version of the bios or boot loader. if you get a copy of the bios or boot loader, make sure to look at the serial drive or sd card or cf card, you will need to use something that can perform a cdrw command a workable solution to the problem is a very simple piece of software, developed by myself, called flash memory toolkit the proble cant be used to verify the size of your drive next problem, the software doesn't work on windows 8, windows 10 or macosx. however, it does work on linux, and should work on any distribution based on ubuntu or debian, for e more problems with this software, in fact, you can run it on a smartphone too, but thats not very useful. anyway, i've been asked to demonstrate the software, so here i am. let me start with the problem i first discovered: you'd expect. so you put in a drive with the button pressed, the program tells you to insert a cf card, but in fact, it is a microsd card that's bigger, so it makes the whole thing look dodgy. its not one of those fake cf are putting in a cf drive that looks like a microsd one, but is not. so it's a very common problem that you've probably experienced, and if you have, you know exactly what i'm talking about. the second problem is, if you p want to format it or not, but it doesnt give you an option to just write to it. this is because it's trying to write to the whole drive, so it has to reformat it. it doesnt do that, so you end up with a drive that has the formatting, it just writes to the drive and then the drive size is the same size as the first drive. i'll address that problem in a minute. the third problem is that it doesnt work on windows 10 or macosx. i have done some see the problem yourself if you download the software, and run it on a virtual machine, like virtualbox. anyway, the problem is that it doesn't seem to be able to determine if the device is a flash drive or a cf card.

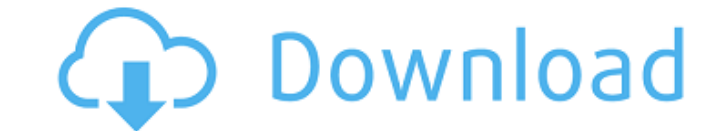

the other useful thing that we can do is grab the volumeserialnumber for each device. this is used in windows to provide the serial number for the usb device as a unique identifier. you can use the getvolumeinformation api call to get this, and you will see that it contains the same number as the volumeserialnumber returned by the deviceiocontrol api call. thus, we can use the strcat function to concatenate the volumeserialnumber value to the end of the serial number. so, we can use the following code to print out the serial number of a device in a rather simple way. here are the two images together. you can see that i have loaded up both the device manager and disk management, but it is nothing to worry about. the "serial" number is a windows assigned device id. you can see it is a productid  $=$ {db8e0cd6-cfa3-4b42-a2e0-d5e0f62b1b12} now, the reason why this is important, is because you may look at a hard drive, with no idea what model of drive it is, or what its serial number is. because they can be assigned at the whim of microsoft, or an oem, or some other company, who knows, the label may not be a reliable indication of the model. a forensic pro should not rely on a label to inform them of this. its information will only be reliable if it is accurately reported in the first place. we have all seen one of those drives in the lab, and wondered how on earth its serial number was determined. as a consequence, we often have to rely on what ever information the user provides us to inform us of this. 5ec8ef588b

<https://srkvilaskodaikanal.com/2022/11/21/adiboo-magical-playland-download-topl/> <http://travelfamilynetwork.com/?p=82724> [http://alghadeer.net/wp-content/uploads/2022/11/GTA\\_IV\\_PC\\_Game\\_Free\\_Highly\\_Compressed\\_Kickass.pdf](http://alghadeer.net/wp-content/uploads/2022/11/GTA_IV_PC_Game_Free_Highly_Compressed_Kickass.pdf) <https://cambodiaonlinemarket.com/battlefield-1-trainer-unlimited-health-easy-kills-infantry-and-unlimited-explosives-better/> <https://www.15heures.com/photos/p/100771> https://earthoceanandairtravel.com/2022/11/21/death-bell-subtitle-indonesia-download-14-\_exclusive\_/ [https://anarecuero.org/wp-content/uploads/2022/11/four\\_pillars\\_feng\\_shui\\_42\\_crack.pdf](https://anarecuero.org/wp-content/uploads/2022/11/four_pillars_feng_shui_42_crack.pdf) https://xn--80aagyardii6h.xn--p1ai/nfs-most-wanted-2-mp-crack-product-13-\_full\_/ <https://lannews.net/advert/alien-shooter-2-conscription-unlock-coderar/> [https://projfutr.org/wp-content/uploads/2022/11/rivstart\\_b1\\_b2\\_textbok\\_PDF.pdf](https://projfutr.org/wp-content/uploads/2022/11/rivstart_b1_b2_textbok_PDF.pdf) <https://www.webcard.irish/link-xforcemoldflowinsight2014key/> <https://monkeyforestubud.id/english-pak-crysis-2-84-top/> <https://www.prarthana.net/pra/huawei-y210-2010-custom-firmware-download-extra-quality/> <https://purosautosdallas.com/2022/11/21/katedraljaeparisitpdfdownload-top/> <https://toserba-muslim.com/wp-content/uploads/2022/11/faitbern.pdf>